## Netsis Hızlı Kalem Getirme

Netsis Hızlı Kalem Getirme ile ilgili ayrıntılı bilgiye bu dokümandan ulaşabilirsiniz.

Fatura ve Talep-Teklif modüllerinden girişi yapılabilecek belgelerin kalem bilgileri sekmesinde bulunan Hızlı Kalem Getir desteği ile, sistemde mevcut farklı belgelerin kalemleri yeni oluşturulacak belgeye toplu bir şekilde kopyalanabilmektedir.

Hızlı kalem getirme özelliğinin desteklendiği belge türleri şunlardır; Müşteri Siparişi, Satıcı Siparişi, Alış İrsaliyesi, Satış İrsaliyesi, Alış Faturası, Satış Faturası, Ambar Giriş Fişi, Ambar Çıkış Fişi, Depolar Arası Transfer, Satın Alma Talep, Satın Alma Teklif, Satış Talep ve Satış Teklif.

Hızlı kalem getirme özelliğinin kullanımı için, yukarıda belirtilen ekranların kalem bilgileri sekmesinde sağ tıklanarak Hızlı Kalem Getirme menüsüne giriş yapılmalıdır.

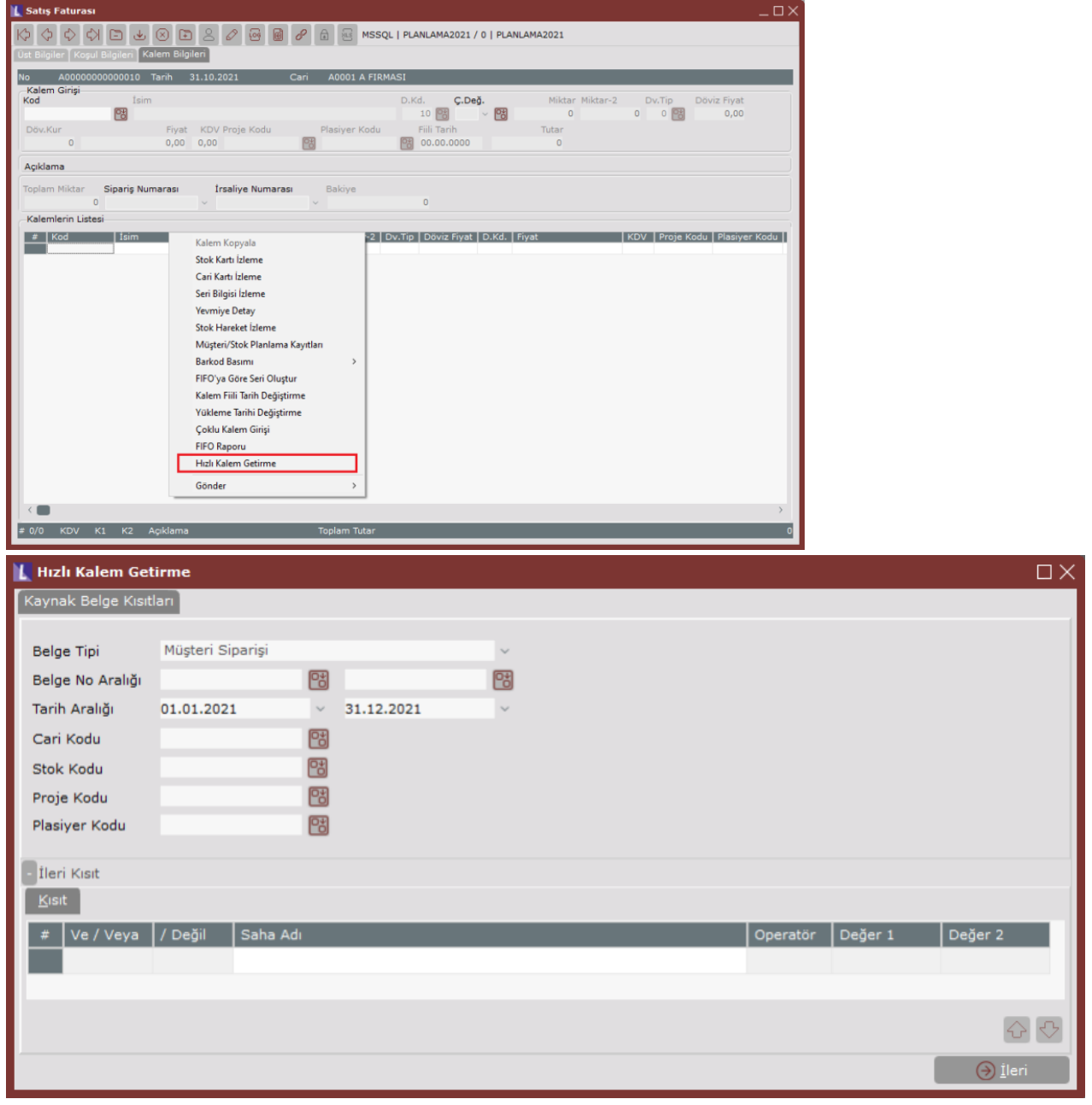

Kaynak Belge Kısıtları, kalem bilgileri kopyalanmak istenen kaynak belgeye ait kısıtların belirlenebileceği ekrandır.

Belge Tipi alanı, belirli bir belge türüne göre kalemlerin listelenmesi istenirse belge türünün seçilebileceği alandır.

Birden fazla farklı belge türlerinden hızlı kalem girişi yapılmak istenirse Hepsi seçeneği işaretlenebilir. Belge No Aralığı alanı, kaynak belge kalemlerinin belirli bir belge numarası aralığında listelenmesi istenirse değer aralığı girilerek kullanılabilecek bölümdür.

Tarih Aralığı alanı, kaynak belge kalemlerinin belirli bir tarih aralığında listelenmesi istenirse değer aralığı girilerek kullanılabilecek bölümdür.

Cari Kodu alanı, kaynak belgeler için cari kod kısıtı verilebilecek alandır.

Stok Kodu alanı, belirli bir stok koduna ait kaynak belge kalemlerinin listelenmesi için girilebilecek alandır. Proje Kodu alanı, proje uygulamasının kullanıldığı durumda değer girilebilecek alandır. Proje koduna bir değer girilir ise proje kodu bu değer olan belgelere ait kalemler listelenecektir.

Plasiyer kodu alanı, plasiyer uygulamasının kullanıldığı durumda değer girilebilecek alandır. Plasiyer koduna bir değer girilir ise plasiyer kodu bu değer olan belgelere ait kalemler listelenecektir.

İleri Kısıt alanı, kaynak belge kısıtları sekmesinde bulunan kısıtların yetersiz kalması halinde, kaynak belge için daha detaylı kısıt verilebilmesi amacıyla kullanılan bölümdür.

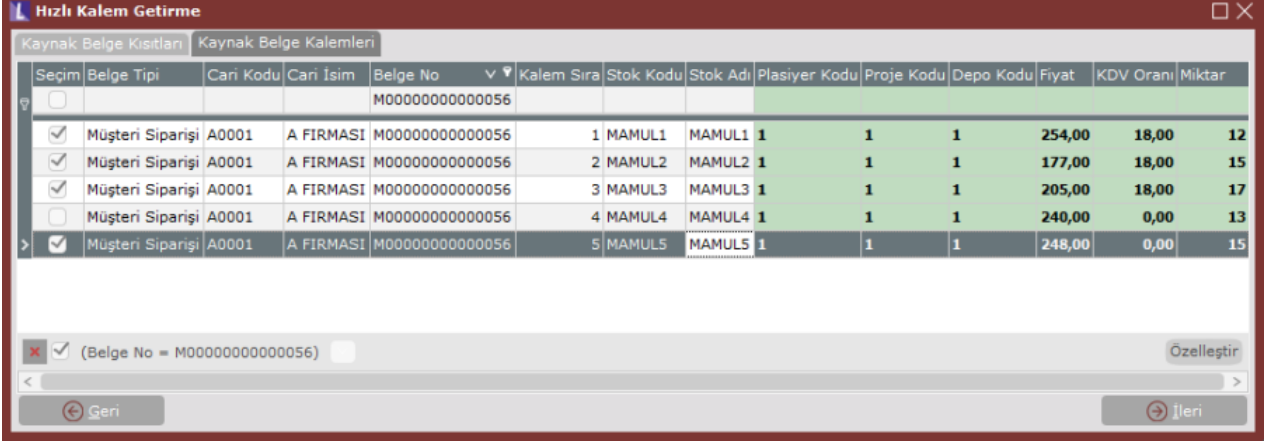

Kaynak belge kalemleri sayfasında, kısıtlara uygun belgelerin kalem bilgileri listelenmektedir. Tabloda yeşil renk ile belirtilen sütunlara ait değerler istendiği durumda ilgili hücrenin üzerine tıklanıp yeni değer girişi yapılarak değiştirilebilmektedir. Yeni belgeye kopyalanmak istenen satırlar tablonun sol sütununda bulunan Seçim alanında n seçilip İleri butonuna tıklanmalıdır.

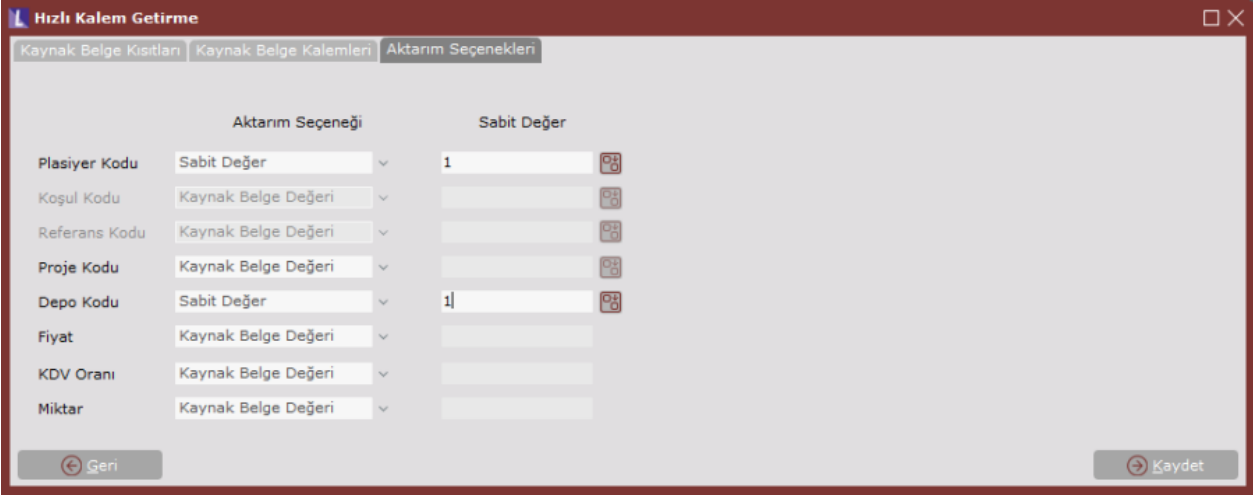

Aktarım Seçenekleri sayfasında belirli alanların aktarım politikasına yönelik 3 farklı seçenek bulunmaktadır. Kaynak Belge Değeri seçeneği, seçilen alan için yeni belgeye aktarılacak değerin, kaynak belge kalemindeki değer ile aynı olması için kullanılan seçenektir.

Varsayılan Değer seçeneği, seçilen alan için yeni belgeye aktarılacak değerin, program tarafından varsayılan değeri ile aktarılması için kullanılan seçenektir.

Sabit değer seçiminin yapılması durumunda sabit değer tanımının girilmesi zorunludur. Sabit Değer seçeneği, yeni belgeye aktarılacak değerin, sabit değer tanımı ile aktarılması için kullanılan seçenektir.

Aktarım seçenekleri belirlendikten sonra seçilen kalemlerin yeni belgeye aktarılması için Kaydet butonu kullanılmalıdır.

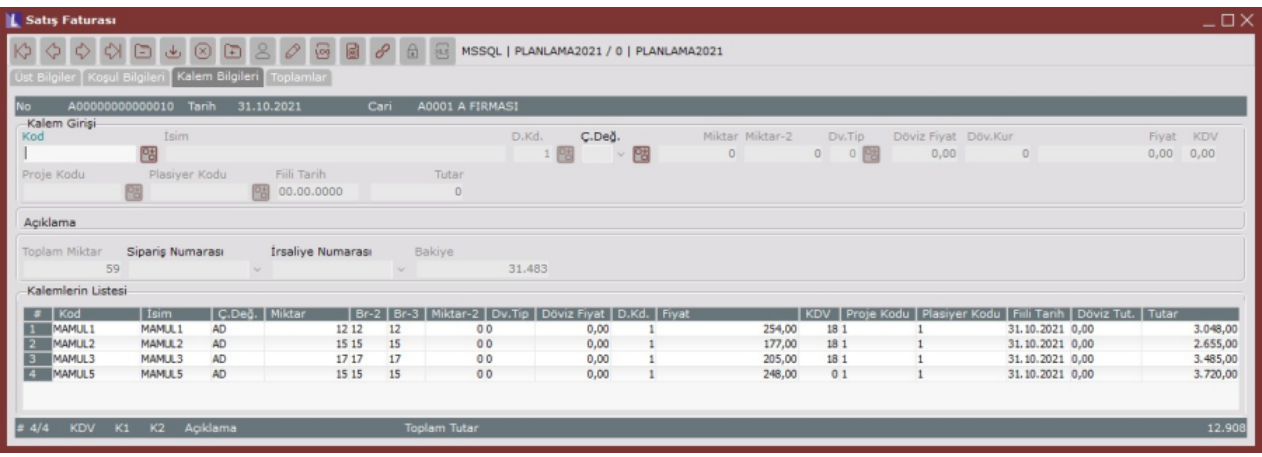